# و x3. رادصإلل CRS ل عيرسلا عبتتلا ليلد 4.0.x

## المحتويات

[المقدمة](#page-1-0) [المتطلبات الأساسية](#page-1-1) [المتطلبات](#page-1-2) [المكونات المستخدمة](#page-1-3) [الاصطلاحات](#page-1-4) [قبل البدء](#page-1-5) الكلما<u>ت الرئيسية</u> [المسارات التي سيتم تشغيلها](#page-2-0) [معلومات التتبع العامة](#page-2-1) [المسارات الافتراضية ل x4.0. CRS](#page-2-2) [الحد الأدنى للمسارات](#page-2-3) [فئة الأعراض](#page-3-0) [مشاكل إدارة التطبيقات](#page-4-0) [مشكلات تحميل البرنامج النصي أو تكوين التطبيق](#page-4-1) [حالات فشل تحميل التطبيقات واستدعائها](#page-4-2) [ASR/TTS/VXML مشاكل](#page-4-3) [ASR](#page-4-4) **[TTS](#page-5-0)** [VXML](#page-5-1) [مشكلات سطح المكتب/التحكم في المكالمات](#page-5-2) [مشاكل سطح المكتب الوكيل والتحكم في المكالمات](#page-5-3) [مشاكل عامة مع Desktop Supervisor Cisco](#page-5-4) [مشاكل حالة الوكيل مع Desktop Supervisor Cisco\) مثال: الوكلاء المفقودون\)](#page-6-0) [الإبلاغ عن المشاكل المتعلقة بسطح المكتب المشرف من Cisco](#page-6-1) [المسائل ذات الصلة بالمعهد الدولي للملكية الفكرية](#page-6-2) [مسائل الإبلاغ](#page-6-3) [قضايا تقديم التقارير التاريخية](#page-6-4) [قضايا إعداد التقارير في الوقت الفعلي](#page-6-5) [المكالمات المعلقة في قائمة الانتظار](#page-7-0) [مشاكل سلوك البرنامج النصي](#page-7-1) [مشاكل تعطل الأنظمة الفرعية](#page-7-2) [مشكلات تتعلق بالترقية أو التثبيت](#page-7-3) [مشاكل الترقية والشرائط](#page-7-4) [مشكلات التثبيت](#page-8-0) [مشكلات مراقبة وتسجيل بروتوكول VoIP](#page-8-1) [معلومات ذات صلة](#page-8-2)

### <span id="page-1-0"></span>المقدمة

يقدم هذا المستند إرشادات للتتبع السريع على خادم حلول إستجابة العملاء (CRS (من Cisco في بيئة Cisco Express Center Contact Unified. يعمل هذا المستند كدليل فقط، ولا يغطي جميع الحالات. لاستكشاف أخطاء إحدى المشاكل وإصلاحها في حالة ما، قد تحتاج إلى جمع بيانات أكثر مما يشير إليه هذا المستند.

## <span id="page-1-1"></span>المتطلبات الأساسية

#### <span id="page-1-2"></span>المتطلبات

توصي Cisco بأن تكون لديك معرفة بالمواضيع التالية:

- Cisco CallManager
	- Cisco CRS •

#### <span id="page-1-3"></span>المكونات المستخدمة

تستند المعلومات الواردة في هذا المستند إلى إصدارات البرامج والمكونات المادية التالية:

- x.4 أو x.3 الإصدار ،Cisco CallManager ●
- Cisco CRS، الإصدار 3.x أو 4.xارجع إلى المصفوفة في <u>[دليل توافق الأجهزة وبرامج حلول إستجابة العملاء](//www.cisco.com/en/US/products/sw/custcosw/ps1846/products_device_support_tables_list.html)</u> [\(CRS \(من Cisco](//www.cisco.com/en/US/products/sw/custcosw/ps1846/products_device_support_tables_list.html) للحصول على معلومات حول التوافق الكامل بين CallManager Cisco و CRS، وإصدارات CRS المشاركة في هذا الحل.يوفر CRS Cisco نظام أساسي واحد ومتسق وسهل الإدارة لهذه التفاعلية الصوتية الاستجابة)Cisco Unified Contact Center Express Edition (IPCC Express:المنتجات Cisco من) IP (IP QM انتظار قائمة مديرCisco IP من) IP IVR)

تم إنشاء المعلومات الواردة في هذا المستند من الأجهزة الموجودة في بيئة معملية خاصة. بدأت جميع الأجهزة المُستخدمة في هذا المستند بتكوين ممسوح (افتراضي). إذا كانت شبكتك مباشرة، فتأكد من فهمك للتأثير المحتمل لأي أمر.

#### <span id="page-1-4"></span>الاصطلاحات

راجع [اصطلاحات تلميحات Cisco التقنية للحصول على مزيد من المعلومات حول اصطلاحات المستندات.](//www.cisco.com/en/US/tech/tk801/tk36/technologies_tech_note09186a0080121ac5.shtml)

## <span id="page-1-5"></span>قبل البدء

كل تصعيد له متطلبات دنيا معينة. قبل التصعيد، قم بتنفيذ الخطوات التالية:

- قم بتشغيل المسارات المناسبة (راجع قسم <u>[التتبع الذي سيتم تشغيله](#page-2-0)</u>).
	- قم بإعادة إنتاج المشكلة إن أمكن.
	- تجميع السجلات لكل فئة عرض (راجع قسم جدول فئة العرض).
- قم بفحص السجلات بالتفصيل واستكشاف أخطائها وإصلاحها بشكل متعمق قبل تصعيد المشكلة.

## <span id="page-1-6"></span>الكلمات الرئيسية

فيما يلي بعض الكلمات الأساسية التي تبحث عنها في السجلات عند أستكشاف الأخطاء وإصلاحها:

- إستثناء
- الخطأ
	- فشل
	- صدع
- نظام التشغيل OOS أو خارج الخدمة أو خارج الخدمة.
- Recovery\_DETECTED، مما يعني ان اخر عملية إستعادة لم تكتمل. لمحاولة حل هذه المشكلة، قم بتشغيل عملية الاستعادة مرة أخرى.
- DETECTED\_DEADLOCK\_Potential، مما يعني أنك إذا رأيت DETECTED\_DEADLOCK\_POTENTIAL في السجلات، ولكن لا ترى AVOIDED\_DEADLOCK، فحاول حل المشكلة عند إعادة تشغيل المحرك.

# <span id="page-2-0"></span>المسارات التي سيتم تشغيلها

يسرد هذا القسم التبعات التي يجب تشغيلها قبل التصعيد.

### <span id="page-2-1"></span>معلومات التتبع العامة

يشير كل تتبع خادم CRS إلى تتبع تصحيح الأخطاء. على سبيل المثال، عندما يشير تتبع CRS إلى HDM\_ICD، قم بتشغيل تتبع تصحيح أخطاء CRS ل HDM\_ICD.

عندما تقوم بضبط تتبع Java Telephony API (JTAPI)، قم بزيادة عدد ملفات السجل إلى 100، وحدد كل مستويات تصحيح الأخطاء باستثناء DEBUING\_MISC. تذكر إعادة تشغيل المحرك. تأكد من أن الخيار إستخدام ملفات **السجلات** الدورية محدد.

عندما يشير تتبع CRS إلى CCM، يمكنك إستنتاج ذلك لكل من خدمة CallManager وخدمة CtimManager:

- تم تحديد خيار **التتبع**
- ∙ تم تعيين مستوى تتبع الأخطاء إلى **مفصل**
- كل الآثار الأخرى مضبوطة على القيم الافتراضية

وبالإضافة إلى ذلك، يجب عليك تجميع سجلات CCM هذه من جميع عقد CCM:

- (SDL تتبع ملفات (C:\Program Files\Cisco\Trace\SDL\CCM
	- (SDL تتبع ملفات (C:\Program Files\Cisco\Trace\SDL\CTI
		- (CCM تتبع ملفات (C:\Program Files\Cisco\Trace\CCM
			- (CTI تتبع ملفات (C:\Program Files\Cisco\Trace\CTI ●

### <span id="page-2-2"></span>المسارات الافتراضية ل x4.0. CRS

لمطابقة التتبع الافتراضي x4.0. CRS، تأكد من تشغيل عمليات تصحيح الأخطاء هذه على نظام x3.0. CRS:

- SS CM •
- SS\_RM •
- SS\_RMCM •
- SS\_TEL هاتف●

### <span id="page-2-3"></span>الحد الأدنى للمسارات

هذا هو الحد الأدنى لمستوى الآثار الضروري:

- التأثيرات:التتبع الافتراضي ل .4.0x) ل x3. CRS، راجع [x4.0. CRS التتبع الافتراضي](#page-2-2))
	- السجلات:MIVRMCVD

الحد الأدنى من الآثار ضروري لجميع المسائل. وتحتاج جميع المسائل الأخرى إلى الحد الأدنى من الآثار، بالإضافة إلى الآثار المحددة المذكورة في مختلف الفئات.

# <span id="page-3-0"></span><mark>فئة الأعراض</mark>

هنا جدول فئة الأعراض:

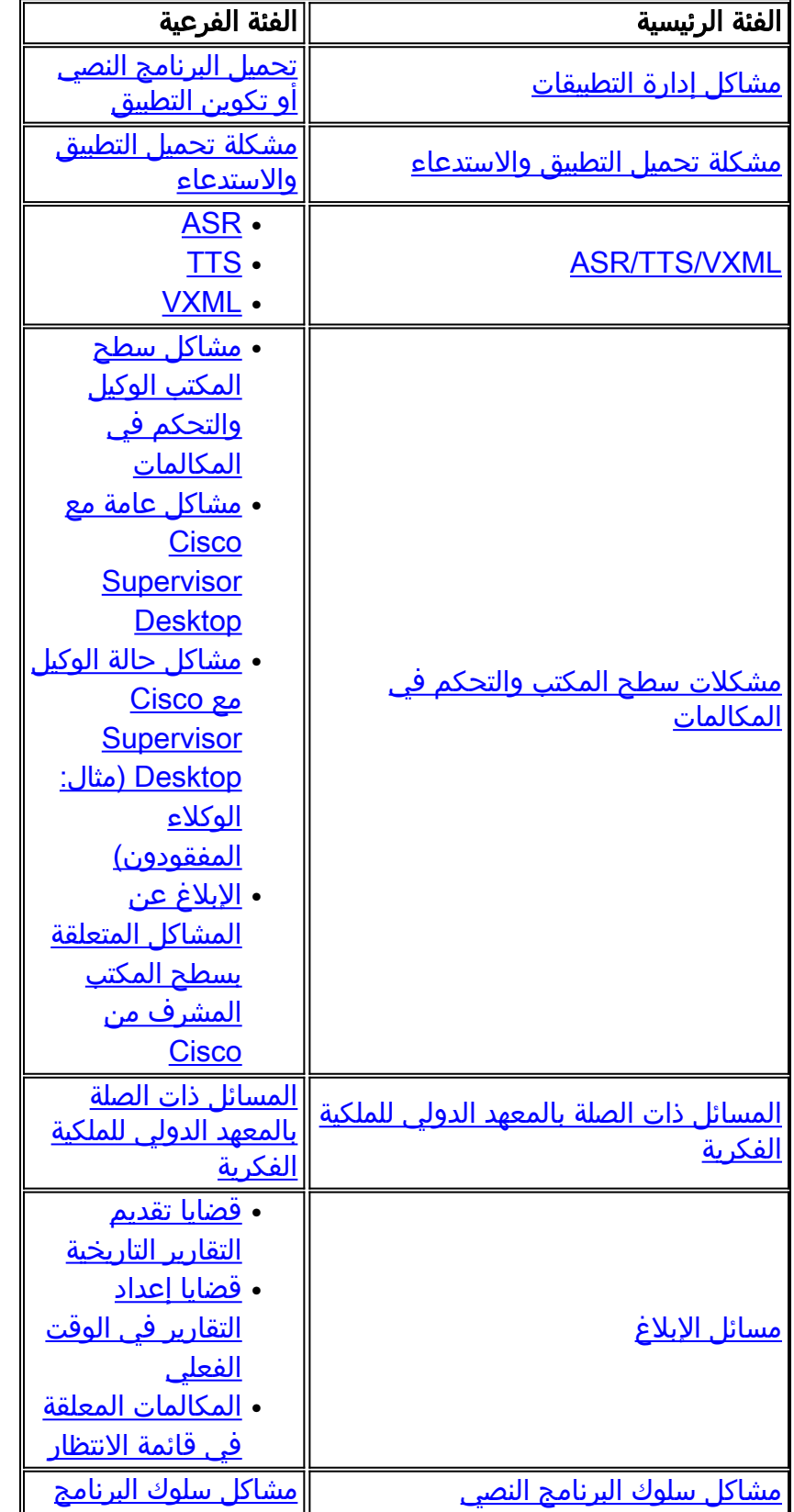

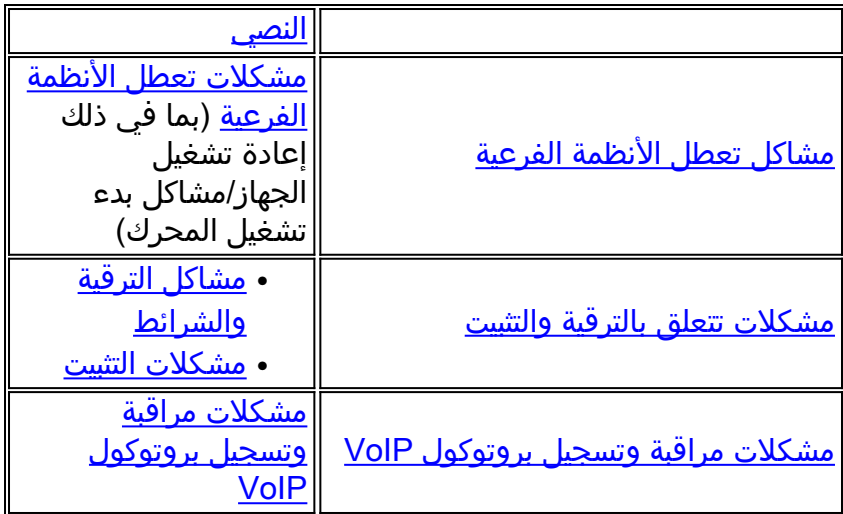

# <span id="page-4-0"></span>مشاكل إدارة التطبيقات

هذه هي المستويات الدنيا للمسارات والسجلات الضرورية لمسائل إدارة التطبيقات:

- تاثرخادم CRSكمدامadm\_cfg (ADMمدام اطل x)LIB\_CFG (CRS 4.x.3 فقط LIB\_AXL (CRS 4.x لعناصر تكوين JTAPI فقط).
- C:\Program Files\wfavvid\tomcat\_appadmin\logs\\* (CRS 3.x(فقط CRSMADM (4.x السجلاتخادم فقط JTAPI - مزود JTAPI الأساسي JTAPI الأساسي (C:\Program Files\Cisco\Trace\AXL فقط) مزود - CCM(فقط)

#### <span id="page-4-1"></span>مشكلات تحميل البرنامج النصي أو تكوين التطبيق

قم بتجميع المسارات والسجلات المدرجة في قسم <u>[مشاكل إدارة التطبيقات](#page-4-0)</u> مع هذه المسارات والسجلات:

- تاثرخادم CRSMIVRAPP\_MGRSCRIPT\_MGR (CRS 4.x فقط)PROMPT\_MGR (مطلوب فقط لمشاكل التحميل السريع)المهندس
- C:\Program Files\wfavvid\tomcat\_appadmin\logs\\*(فقط CRSMIVRMADM (CRS 4.x السجلاتخادم (فقط) CRS 3.x

## <span id="page-4-2"></span>حالات فشل تحميل التطبيقات واستدعائها

فيما يلي الاثار والسجلات المطلوبة:

- تآثرخادم MGR\_CRSMIVRAPPالمهندس
	- السجلاتخادم CRSMIVR

## <span id="page-4-3"></span>ASR/TTS/VXML مشاكل

#### <span id="page-4-4"></span>ASR

تعد هذه المسارات والسجلات ضرورية لاستكشاف أخطاء ASR وإصلاحها:

CRSMIVRSS\_MRCP\_ASR (Xdebugging1 CRS 4.x تآثرخادم ●C:\Program الملف في tracelevel.mivr.ss\_nuan\_asr.xdebugging=true(فقط

tracelevel.mivr.ss\_nuan\_tts.xdebugging=true(فقط Files\wfavvid\system.properties (CRS 3.x في الملف C:\Program Files\wfavvid\system.properties (CRS 3.x فقط)**ملاحظة:** يتطلب المساران الأخيران إعادة تشغيل محرك CRS لكي يسري مفعوله.

• السجلاتخادم CRSMIVR (لمستوى تصحيح الأخطاء)Brogram(فقط Speech Server (CRS 3.x Log\SpeechServer WFNuance\Systems Cisco\Files\*\. \*- تجميع من كافة خوادم الكلام التي تم تكوينها. يمكن وضع هذه السجلات في موقع مشترك مع CRS.

### <span id="page-5-0"></span>**TTS**

تعد هذه المسارات والسجلات ضرورية لاستكشاف أخطاء TTS وإصلاحها:

- CRSMIVRSS\_MRCP\_TTS (Xdebugging1 CRS 4.x تآثرخادم C:\Program الملف في tracelevel.mivr.ss\_nuan\_asr.xdebugging=true(فقط tracelevel.mivr.ss\_nuan\_tts.xdebugging=true(فقط Files\wfavvid\system.properties (CRS 3.x في الملف C:\Program Files\wfavvid\system.properties (CRS 3.x فقط)**ملاحظة:** يتطلب المساران الأخيران إعادة تشغيل محرك CRS لكي يسري مفعوله.
	- السجلاتخادم CRSMIVR (لمستوى تصحيح الأخطاء)Brogram(فقط Speech Server (CRS 3.x Log\SpeechServer WFNuance\Systems Cisco\Files\*\. \*- تجميع من كافة خوادم الكلام التي تم تكوينها. يمكن وضع هذه السجلات في موقع مشترك مع CRS.

### <span id="page-5-1"></span>VXML

هذا أثر وسجل ضروري أن يتحرى VXML إصدار:

- (فقط CRS 3.x في (CRSMIVRSS\_VBSTEP\_VoiceBrowser تآثرخادم●
	- السجلاتخادم CRSMIVR

# <span id="page-5-2"></span>مشكلات سطح المكتب/التحكم في المكالمات

### <span id="page-5-3"></span>مشاكل سطح المكتب الوكيل والتحكم في المكالمات

تتطلب المشاكل المتعلقة بسطح المكتب الوكيل من Cisco أو التحكم في المكالمات هذه المسارات والسجلات:

- تآثرخادم CRSيابيCTI\_MIVRICDسطح المكتب الوكيلالمستوى=305 (المستوى = 204 ل (x3. CRS عليك يجب ،CRS 3.x في .)))C:\program files\cisco\desktop\config\agent.ini (3.x = FastCalllocal.ini إغلاق سطح المكتب الوكيل من Cisco وإعادة فتحه لتعيين التتبع. في x4. CRS يتم تعيين المسارات بشكل ديناميكي.
- السجلاتخادم CRSيابيMIVRسطح المكتب الوكيلprogram\:C مذا الملف موجود \*.\*files\cisco\desktop\log\agent\*.\*C:\program files\cisco\desktop\log\ciscojtapi \*.\* فقط في x3. CRS، وليس في x4. CRS.(

#### <span id="page-5-4"></span>مشاكل عامة مع Desktop Supervisor Cisco

بالنسبة للمشكلات العامة مع "سطح المكتب المشرف من Cisco"، يلزمك هذه المسارات والسجلات:

• تآثرسطح المكتب المشرف من Ciscoالمستوى=305 (المستوى = 204 ل CRS 3.x) C:\program Cisco Supervisor Desktop إغلاق يجب CRS 3.x في .files\cisco\desktop\config\supervisor.ini

وإعادة فتحه لتعيين التتبع. في x4. CRS، يتم تعيين المسارات بشكل ديناميكي.المستوى = CTI\_ICD4

• السجلاتسطح المكتب المشرف من CiscoC:\program files\cisco\desktop\log\agent\*.\*C:\program من المكتب المشرف من ا \*.\*files\cisco\desktop\log\supervisor

#### <span id="page-6-0"></span>مشاكل حالة الوكيل مع Desktop Supervisor Cisco) مثال: الوكلاء المفقودون)

بالنسبة لأي مشاكل متعلقة بوكيل مع Deskt[o](#page-5-4)p Supervisor Cisco، قم بتجميع هذه الآثار مع المسارات والسجلات المذكورة في [المشاكل العامة مع](#page-5-4) قسم [Desktop Supervisor Cisco](#page-5-4):

> • تآثرسطح المكتب المشرف من Ciscoالمستوى=4 ل C:∖program files\cisco\desktop\config\FCCServer.cfg

### <span id="page-6-1"></span>الإبلاغ عن المشاكل المتعلقة بسطح المكتب المشرف من Cisco

أنت تحتاج إلى هذه السجلات والتأثيرات:

- تآثرنادي سيفرMIVRتصحيح أخطاء ICD\_RTDM (جميع إصدارات CRS) + تصحيح الأخطاء 1 (CRS 4.x C:\Program الملف في tracelevel.mivr.icd\_rtdm.xdebugging=true العلامة تعيين)فقط ICD\_CTI(فقط Files\wfavvid\system.properties (CRS 3.x
	- السجلاتسطح المكتب المشرف من CiscoC:\program files\cisco\desktop\log\\*.logC:\program من المشرف من CiscoC CRSMIVR خادمfiles\cisco\desktop\log\\*.dbg

## <span id="page-6-2"></span>المسائل ذات الصلة بالمعهد الدولي للملكية الفكرية

هذه المسارات والسجلات ضرورية للمشكلات المتعلقة ب IPIVR:

- MIVRSS\_ICMLib\_ICMسيفر تآثرنادي●
	- السجلاتخادم CRSMIVR

## <span id="page-6-3"></span>مسائل الإبلاغ

#### <span id="page-6-4"></span>قضايا تقديم التقارير التاريخية

تتطلب مشاكل التقارير السابقة هذه المسارات والسجلات:

- تاثرعميل التقارير التاريخيةC:\program files\ciscocra history reporting\scheduler\sch.ini تغيير مستوى خادم3=السجل مستوى تغيير 4C:\program files\cisco cra history reporting\hrcConfig.ini=السجل CRSMIVRICD\_HDMCRA\_HRDM
- C:\program files\ciscoCRA History Reporting\LOG\\*C:\programالتاريخية التقارير السجلاتعميل files\ciscocra history reporting\scheduler\ciscosch.logC:\program files\ciscocra history mdb.historyAlreportscheduler\scheduler\reportingخادم CRSMIVRخادم التقارير القديمة (غير ضروري لمشاكل تسجيل دخول العملاء)تصدير البيانات من قاعدة البيانات إلى ملفات النص العادية.

#### <span id="page-6-5"></span>قضايا إعداد التقارير في الوقت الفعلي

تتطلب مشكلات إعداد التقارير في الوقت الفعلي وجود هذه المسارات والسجلات:

- تآثرخادم CRSMIVRتصحيح أخطاء ICD\_RTDM (جميع إصدارات CRS) + تصحيح الأخطاء 1 (CRS 4.x C:\Program الملف في tracelevel.mivr.icd\_rtdm.xdebugging=true العلامة تعيين)فقط (فقط Files\wfavvid\system.properties (CRS 3.x
	- السجلاتخادم CRSMIVRلقطة شاشة تظهر المشكلة في الطابع الزمني

#### <span id="page-7-0"></span>المكالمات المعلقة في قائمة الانتظار

تتطلب المكالمات المعلقة في قائمة الانتظار هذه المسارات والسجلات:

- تاثرخادم CRSMIVRتصحيح اخطاء ICD\_RTDM (جميع إصدارات CRS) + تصحيح الأخطاء 1 (CRS 4.x C:\Program الملف في tracelevel.mivr.icd\_rtdm.xdebugging=true العلامة تعيين)فقط CallManagerCCMيابي.ICD\_CTI واجهة)فقط Files\wfavvid\system.properties (CRS 3.x
- السجلاتم**لاحظة:** التقاط السجلات من الوقت الذي بدات فيه المكالمة إلى الوقت الذي تم فيه تعليق المكالمة.عميل التقاريرلقطات شاشة لجهات الاتصال وتقارير ICD IP CSQ في الوقت الفعلي.لقطة شاشة تظهر المشكلة في الطابع الزمنيخادم CRSيابي.aef نص.CallManagerCCM

## <span id="page-7-1"></span>مشاكل سلوك البرنامج النصي

لأي مشاكل مع سلوك البرنامج النصي، تلك الآثار والسجلات ضرورية:

- تاثرنادي سيفرMIVRAPP\_MGR المهندسx4CRIPT\_MGR (CRS 4)حدد الخطوة ذات الصلة وتتبع النظام الفرعي.على سبيل المثال، للمشاكل المتعلقة بخطوات STEPS\_db (DB\_DBSTEPS\_SS:DB في (CRS 3.x
	- السجلاتخادم CRSMIVR

## <span id="page-7-2"></span>مشاكل تعطل الأنظمة الفرعية

تتضمن مشكلات تعطل الأنظمة الفرعية عمليات إعادة تشغيل الجهاز ومشاكل بدء تشغيل المحرك. أنت تحتاج إلى هذه السجلات والتأثيرات:

- تآثرنادي سيفرMIVRتصحيح أخطاء النظام الفرعي المتوافقالمهندس
- السجلاتخادم CRSMIVRإذا لم يبدا المحرك، تحتاج إلى سجلات تطبيق Windows وعارض احداث النظامملاحظة: أستخدم دائما خيار حفظ باسم ثم احفظ الملف بتنسيق txt. عدم حفظ الملف بتنسيق .evt. أيضا، لا تستخدم خيار التصدير.

## <span id="page-7-3"></span>مشكلات تتعلق بالترقية أو التثبيت

#### <span id="page-7-4"></span>مشاكل الترقية والشرائط

تتطلب مشكلات نظام الترقية أو النسخ الاحتياطي والاستعادة (BARS (هذه المسارات والسجلات:

- CRS 4.x تآثرالافتراضي●
- السجلاتالسجلات من خادم النسخ الاحتياطي ل BARS) المعروف عادة باسم CallManager ●Publisher(:ملاحظة: اضغط هذه الملفات وتسمي الملف، Program\:C.zip.BARS ذلك t\\*\\*\Files\cisco\trace\BARS\\*.\*C:\Program Files\common files\Cisco\logs\BARS\\*.\*C:\Program Files\common f \النسخ الاحتياطي و \إستعادة المجلدات)log.barbi\32system\winnt\:Cمن كل خادم CRSملاحظة: اضغط

هذه الملفات وتسمي الملف zip.CRSNodeX، حيث يشير X إلى رقم عقدة CRS.انسخ هذه الملفات إلى محرك الأقراص c:\:C:\CalInstall.logC:\CRSAutorun.logC:\CRSMsiInstallLog.txtC:\CRSMsdeInstallLog.txtC:\C log.RSMsiUnregister ) إذا كان انسخC:\UpdateTool.logC:\SQLInstallLog.txtC:\jcuLog.txtC:\SQLUtil.logC:\Updatetool.log(موجودا هذه الملفات إلى مجلد يسمى Documents؟crsكinstall و Settings\<Logging on account، بشكل معظم في" Administrator">\Local Settings\Temp\CRSInstallation\\*.\* ("Administrator" خاص الحالات)انسخ هذه الملفات إلى مجلد يسمى wɪnnt\:\*.\*ملاحظة: تتضمن هذه المجموعة من الملفات أي ملفات تم إنشاؤها في تاريخ فشل التثبيت، في جذر WINNT، ومن الواضح أنها لا تتضمن الدليل بأكمله أو كافة الملفات.انسخ هذه الملفات إلى مجلد باسم Mcvɒ:**ملاحظة:** قد تكون هذه الملفات موجودة أو غير موجودة، وفقا للجزء الذي واجه الخطأ في العملية.MCVD\log\wfavvid\log\MCVD\".\*انسخ هذه الملفات إلى مجلد يسمى мɪvʀːملا**حظة:** قد تكون هذه الملفات موجودة أو غير موجودة، وفقا للجزء الذي واجه الخطأ في

العملية.MIVR\log\wfavvid\Files Program\:C\*\.\*انسخ هذه الملفات إلى مجلد يسمى :Documents\:C و الإعدادات\<تسجيل الدخول على الحساب، بشكل خاص "Local">\Administrator Settings\Temp\log\MARC\فMكat أ\*.\*سجلات تطبيق Windows وعارض أحداث النظام**ملاحظة:** أستخدم دائما خيار حفظ باسم ثم احفظ الملف بتنسيق txt. عدم حفظ الملف بتنسيق .evt. أيضا، لا تستخدم خيار التصدير.

#### <span id="page-8-0"></span>مشكلات التثبيت

تتطلب مشكلات التثبيت هذه المسارات والسجلات:

- CRS 4.x تآثرالافتراضي●
- السجلاتتحتاج إلى نفس السجلات مثل قسم <u>[مشاكل](#page-7-4) الترقية والقضبان</u>، باستثناء أنك لا تحتاج إلى سجلات تطبيق Windows وعارض أحداث النظام.

# <span id="page-8-1"></span>مشكلات مراقبة وتسجيل بروتوكول VoIP

هذه الآثار والسجلات ضرورية:

- تآثرسطح المكتب المشرف من Ciscoالمستوى=8000 program\:C CRSC:\Program خادم)files\cisco\desktop\config\supervisor.ini C:\Program(ديناميكي (2 = المستوى تعيين Files\Cisco\Desktop\config\FCVoipmonsvr.cfg FCRasSvr.cfg = 1-4، 50،3000-8000 مجموعة نطاق\ Files\Cisco\Desktop\config
- السجلاتسطح المكتب المشرف من CiscoC:\program files\cisco\desktop\log\agent\*.\*C:\program من المكتب المشرف من ا CRSC:\Program خادم\*.\*files\cisco\desktop\log\supervisor \*.\*Files\Cisco\Desktop\log\FCVoipmon\*.\*C:\Program Files\Cisco\Desktop\log\ FCRas

غالبا ما تكون آثار sniffer ضرورية لتحديد ما إذا كنت تتلقى التدفقات الصوتية المناسبة.

- للتسجيل: حرف إستنشاق كبير من سطح مكتب الوكيل ومن خادم التسجيل.
- أن يراقب: cap sniffer من وكيل سطح مكتب ومن ال cisco مشرف سطح مكتب.

# <span id="page-8-2"></span>معلومات ذات صلة

● [الدعم التقني والمستندات - Systems Cisco](//www.cisco.com/cisco/web/support/index.html?referring_site=bodynav)

ةمجرتلا هذه لوح

ةيل المادة الله من الناساب دنت ساب دنت مادينين تان تون تان ال ملابات أولان أعيمته من معت $\cup$  معدد عامل من من ميدة تاريما $\cup$ والم ميدين في عيمرية أن على مي امك ققيقا الأفال المعان المعالم في الأقال في الأفاق التي توكير المالم الما Cisco يلخت .فرتحم مجرتم اهمدقي يتلا ةيفارتحالا ةمجرتلا عم لاحلا وه ىل| اًمئاد عوجرلاب يصوُتو تامجرتلl مذه ققد نع امتيلوئسم Systems ارامستناه انالانهاني إنهاني للسابلة طربة متوقيا.